## x86 server (Intel and AMD) Processor Model Number Discovery Guide

This guide is intended to help you identify the processor model number on your x86 server (Intel and AMD). The directions are different for each operating system (Windows, Linux and Solaris). Please, identify which operating system is installed on your server and then refer to the appropriate section.

## Appendix A – On a Windows Operating System

Step A.1 - Open your 'Start Menu' and select the 'Control Panel'.

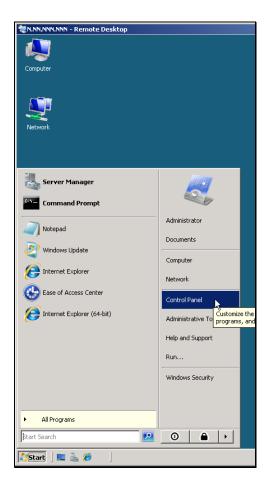

Step A.2 - In the 'Control Panel', open 'System'

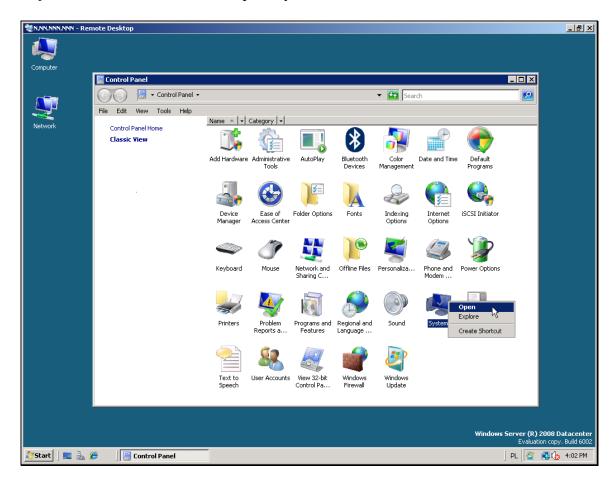

Step A.3 - In 'System', locate the processor model number, in the 'Processor' row.

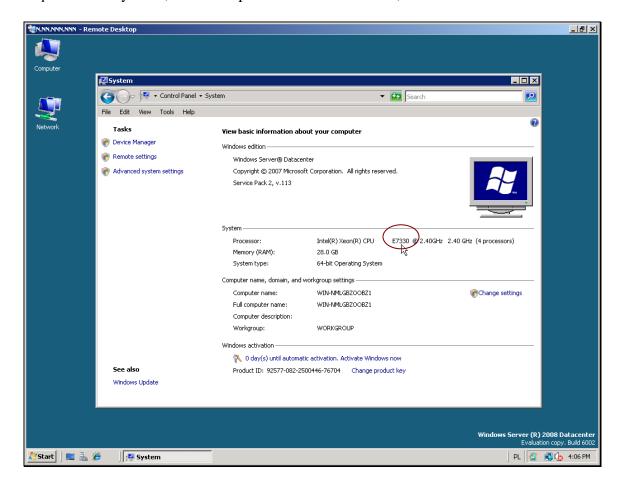

## Appendix B - On a Linux Operating System

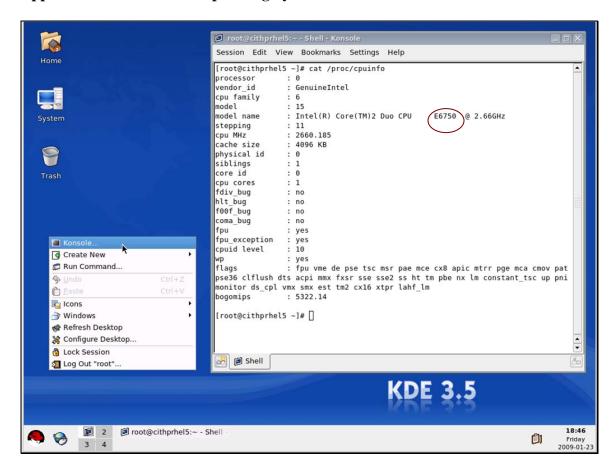

## Appendix C - On a Solaris Operating System

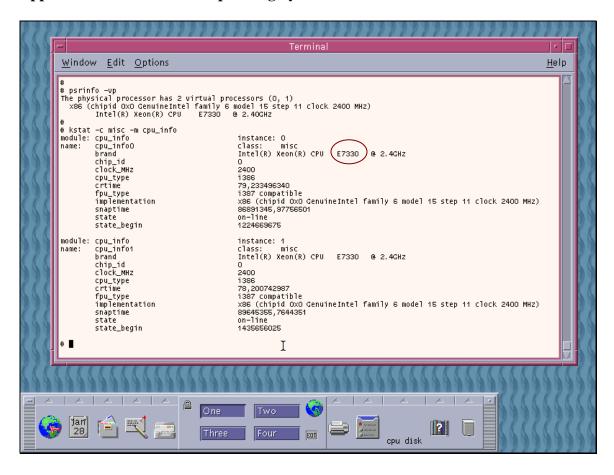